Документ подписан простой электронной подписью Информация о владельце: ФИО: Пономарева Светлана Викторовна Должность: Проректор по УР и НО Дата подписания: 26.09.2023 14:50:24 Уникальный программный ключ:

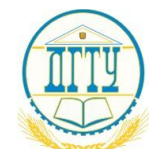

bb52f959411e64617366ef2977b97e87139b1a2d<br>МИНИСТЕРСТВО НАУКИ И ВЫСШЕГО ОБРАЗОВАНИЯ РОССИЙСКОЙ ФЕДЕРАЦИИ

# **ФЕДЕРАЛЬНОЕ ГОСУДАРСТВЕННОЕ БЮДЖЕТНОЕ ОБРАЗОВАТЕЛЬНОЕ УЧРЕЖДЕНИЕ ВЫСШЕГО ОБРАЗОВАНИЯ «ДОНСКОЙ ГОСУДАРСТВЕННЫЙ ТЕХНИЧЕСКИЙ УНИВЕРСИТЕТ»**

**(ДГТУ)**

# АВИАЦИОННЫЙ КОЛЛЕДЖ

УТВЕРЖДАЮ Директор колледжа \_\_\_\_\_\_\_\_\_\_\_\_\_ А.И. Азарова личная подпись инициалы, фамилия  $\langle \langle \rangle \rangle$  2020 г.

## **Фонд оценочных средств**

**для проведения текущего контроля и промежуточной аттестации**  в форме дифференцированного зачета

## **по дисциплине**

**ЕН.03 Информационное обеспечение профессиональной деятельности** в рамках программы подготовки специалистов среднего звена (ППССЗ)

по специальности СПО

**15.02.07 Автоматизация технологических процессов и производств (жилищно-коммунального хозяйства)** 

> Ростов-на-Дону 2020 г.

### **Разработчик:**

Преподаватель Авиационного колледжа ДГТУ \_\_\_\_\_\_\_\_\_ В.Н. Панков

« $\rightarrow$  2020г.

 Методические указания рассмотрены и одобрены на заседании цикловой комиссии специальности 15.02.07 Автоматизация технологических процессов и производств (жилищно-коммунального хозяйства)

Протокол № \_\_\_ от «\_\_\_» \_\_\_\_\_\_\_\_ 2020г.

Председатель цикловой комиссии \_\_\_\_\_\_\_\_\_\_\_\_В.Н. Панков

« $\qquad \qquad \times \qquad \qquad$  2020г.

Методические рекомендации предназначены для обучающихся на специальности 15.02.07 Автоматизация технологических процессов и производств (жилищнокоммунального хозяйства)

## 1 Паспорт комплекта фонда оценочных средств

## 1.1 Область применения

Комплект фонда оценочных средств предназначен для проверки результатов освоения учебной дисциплины ЕН.03 Информационное обеспечение профессиональной деятельности программы подготовки специалистов среднего звена (ППССЗ) по специальности 15.02.07 Автоматизация технологических процессов и производств (жилищнокоммунального хозяйства) в части овладения профессиональных и общих компетенний.

В результате освоения учебной дисциплины обучающийся должен обладать предусмотренными ФГОС 3+ по специальности 15.02.07 Автоматизация технологических процессов и производств (жилищно-коммунального хозяйства) следующими умениями, знаниями, которые формируют профессиональные и общие компетенции:

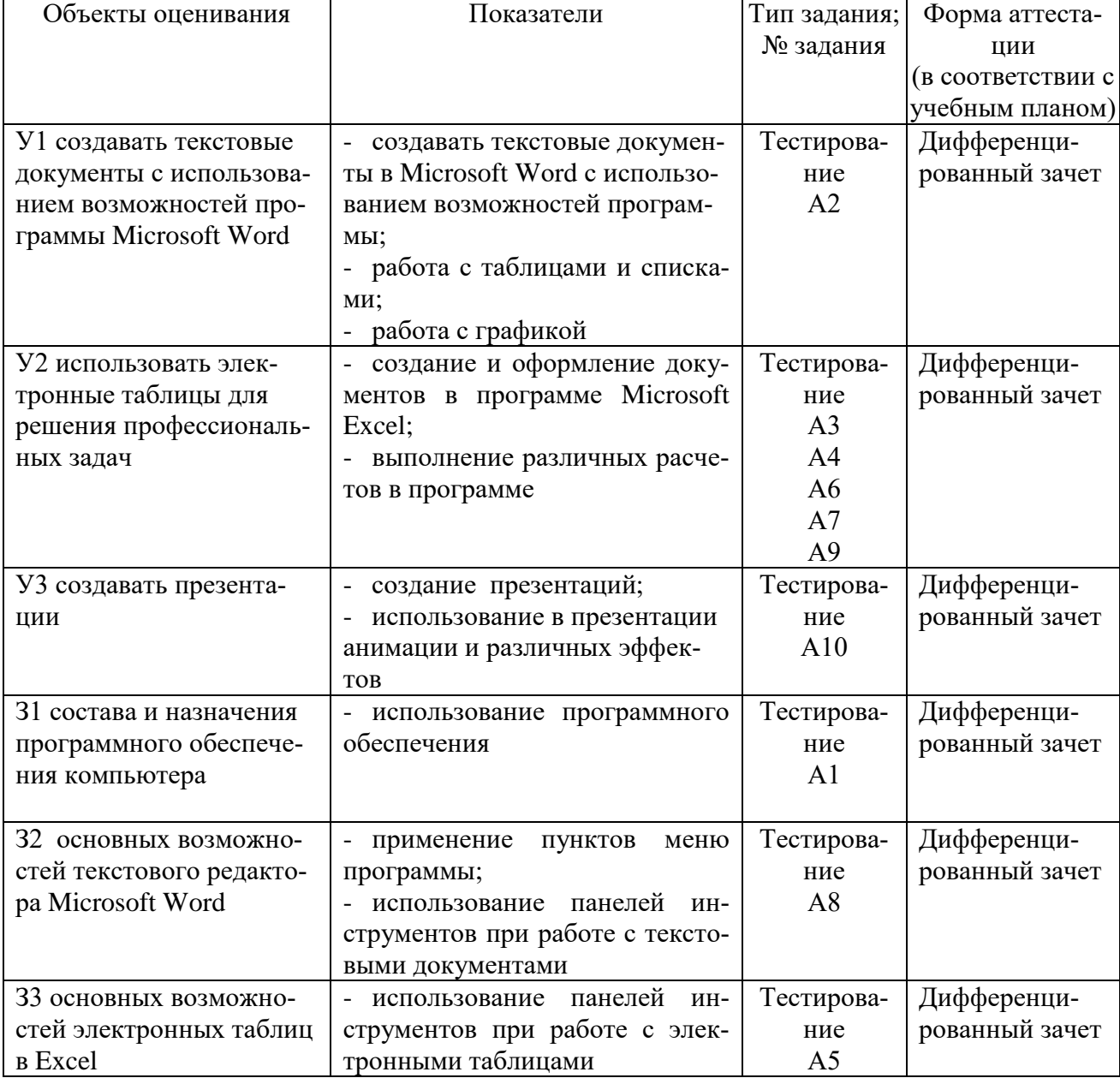

## 2. Результаты освоения дисциплины, подлежащие проверке

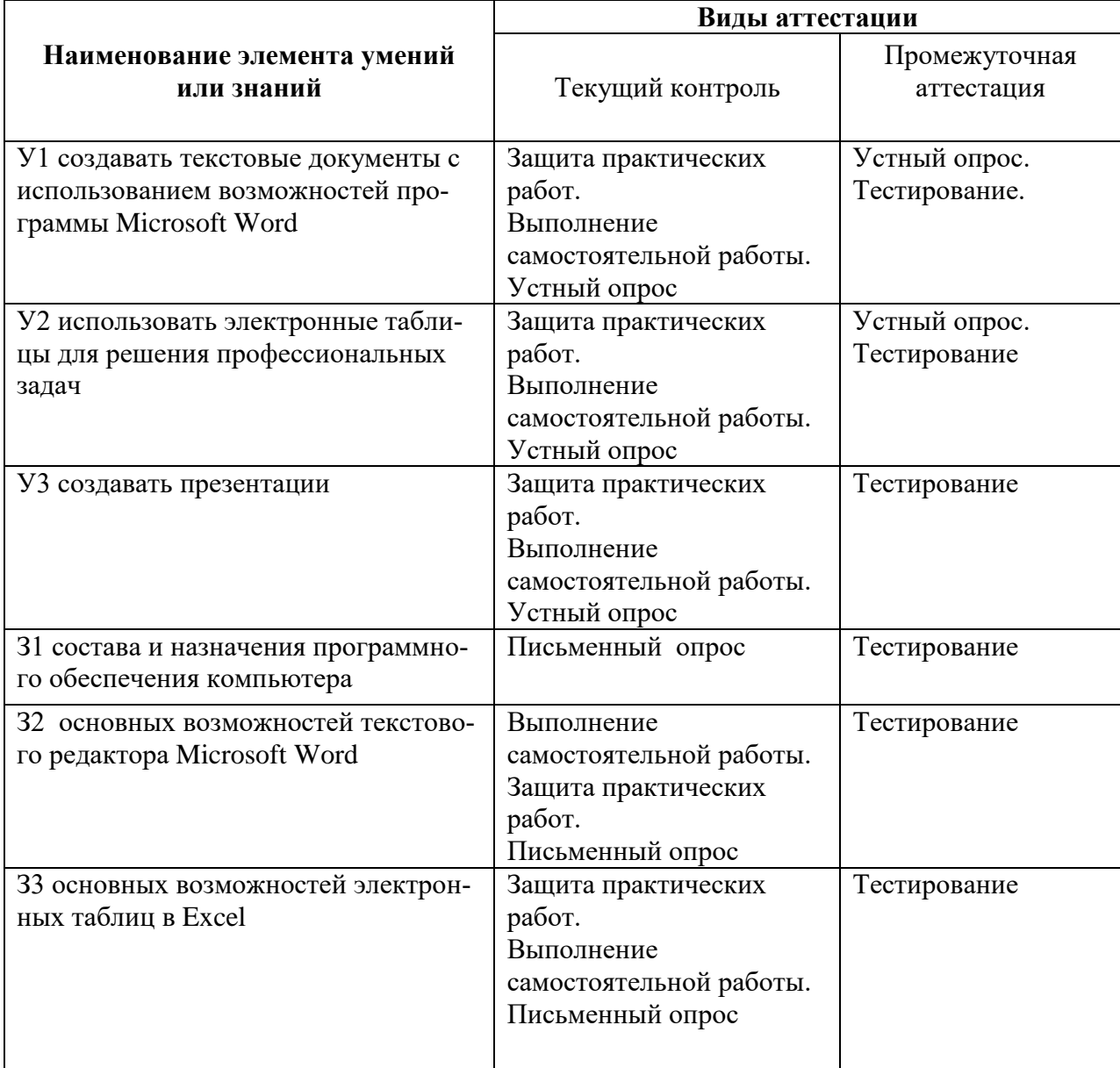

# **3. Распределение оценивания результатов обучения по видам контроля**

# **4. Распределение типов контрольных заданий по элементам знаний и умений**

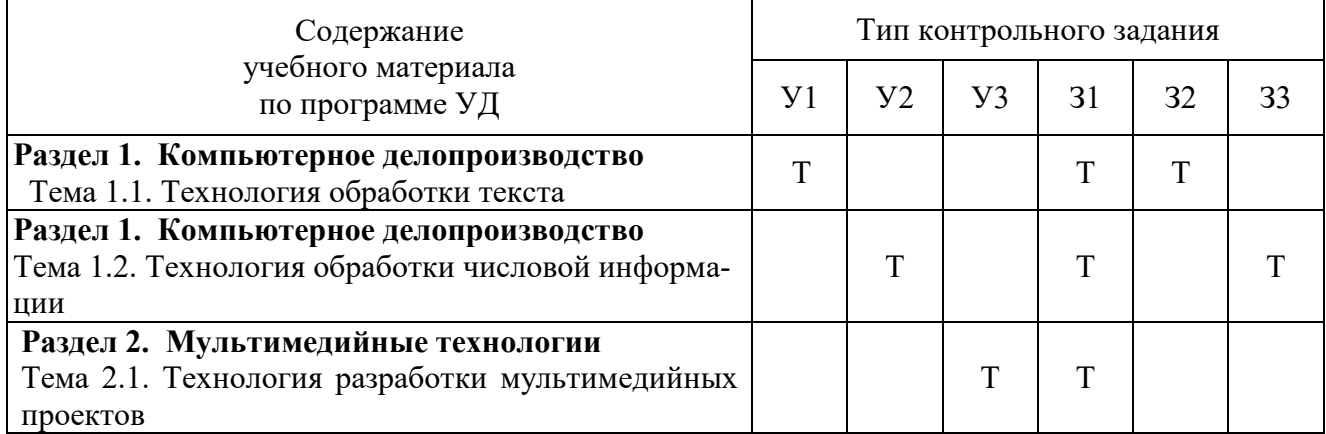

## **5. Структура контрольного задания**

## **5.1.Текст задания**

#### **1 вариант**

### **А1. Какой документ имеет следующую пиктограмму?**

а) документ, созданный в программе Microsoft Access;

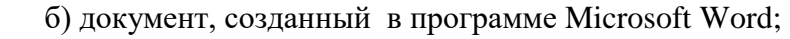

- в) презентация, созданная в программе PowerPoint;
- г) документ, созданный в программе Microsoft Excel.

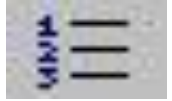

#### А2. Что означает кнопка **на панели инструментов «Форматирование»** в **программе Word?**

- а) форматирование по центру;
- б) задание междустрочного интервала;
- в) разбивка текста на колонки;
- г) задание нумерации (нумерованного списка).

## **А3. Электронная таблица – это:**

- а) прикладная программа для обработки кодовых таблиц;
- б) устройство персонального компьютера, управляющее его ресурсами;

в) прикладная программа, предназначенная для обработки структурированных в виде таблицы данных;

г) системная программа, управляющая ресурсами персонального компьютера при обработке таблиц.

#### **А4. В программе Excel имя ячейки образуется:**

- а) из имени столбца;
- б) из имени строки;
- в) из имени столбца и номера строки;
- г) произвольно.

#### **А5. Что обозначает кнопка на панели инструментов Форматирование в программе Excel?**

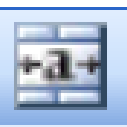

- а) увеличить разрядность;
- б) объединить и поместить в центре;
- в) уменьшить разрядность;
- г) формат с разделителями.

#### **А6. Опишите числовые форматы ячеек, используемые в программе Excel:**

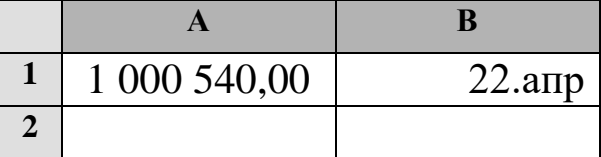

- а) A1-дата , B1-процентный;
- б) A1-формат с разделителями, B1- дата;
- в) A1- денежный , B1-процентный;
- г) A1- дата, B1- денежный.

#### **А7. Дан фрагмент электронной таблицы программы Excel, содержащей числа и формулы. Какое значение будет в ячейке D4 после выполнения расчетов по формулам?**

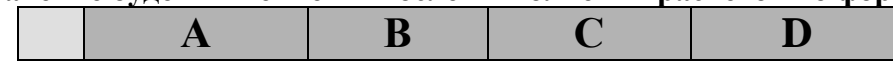

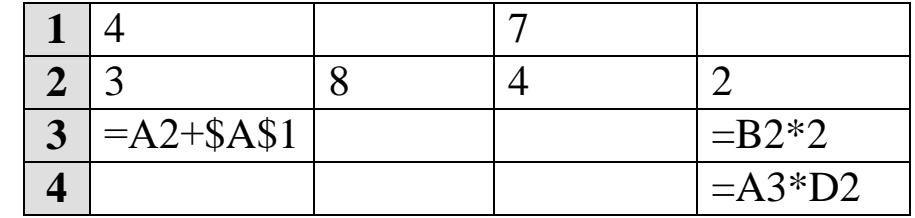

a)  $14$ ;

- $66$
- $B)$  16:
- $\Gamma$ ) 8.

#### А8. Какие действия в программе Word позволяет выполнить следующая кнопка?

- а) разделить текст на колонки;
- б) отформатировать текст по ширине;
- в) задать отступы текста;
- г) задать межстрочный интервал.

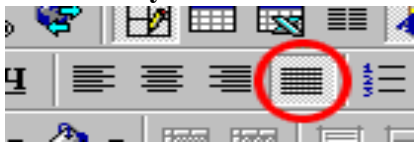

## А9. Дан фрагмент таблицы расчета заработной платы.

## В какой формуле расчета лопушена ошибка?

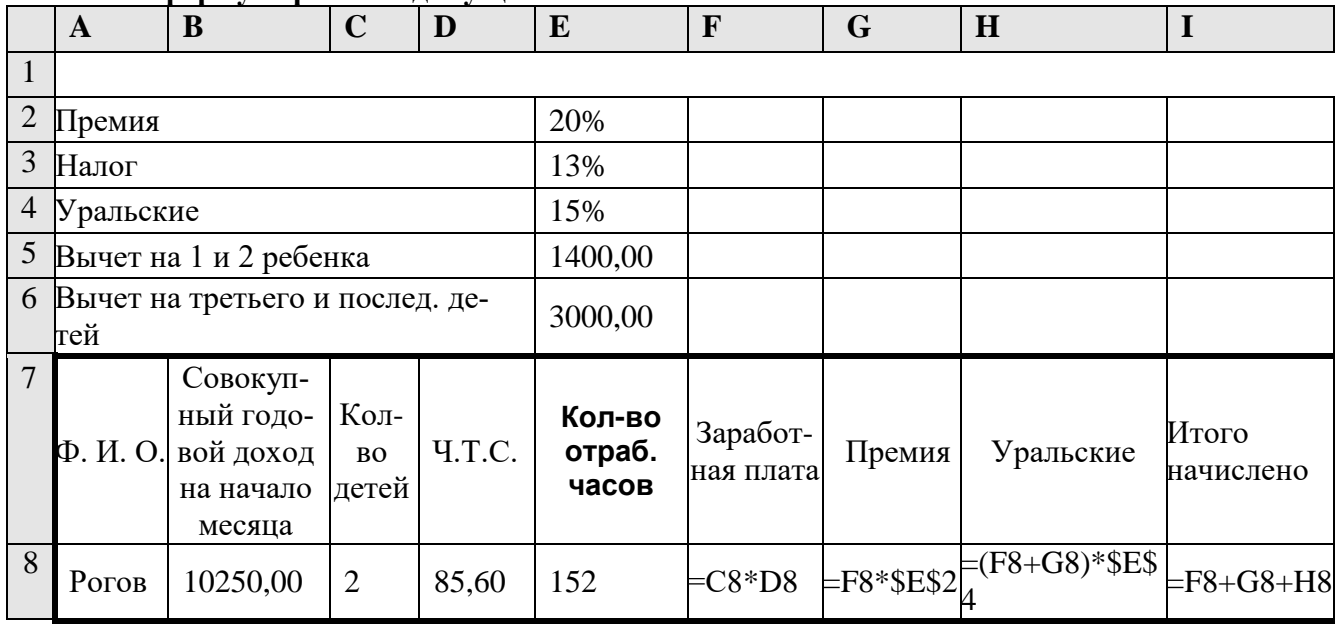

- а) расчет заработной платы;
- б) расчет премии;

в) расчет уральских;

г) расчет итого начислено.

#### А10. Что обозначает следующий макет разметки в программе PowerPoint?

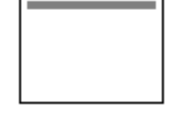

- а) титульный слайд;
- б) заголовок и объект;
- в) только заголовок;
- г) заголовок, текст и объект.

# **2 вариант**

## **А1. Какой программе принадлежит следующая пиктограмма?**

- а) документ, созданный в программе Microsoft Access;
- б) документ, созданный в программе Microsoft Word;
	- в) презентация, созданная в программе PowerPoint;
	- г) документ, созданный в программе Microsoft Excel.

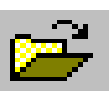

# **Word?**

- **А2. Что означает кнопка на Стандартной панели инструментов в программе** 
	- а) печать документа;
	- б) сохранение документа;
	- в) открытие документа;
	- г) создание документа.

## **А3. Столбцы в Excel обозначаются:**

- а) русскими буквами;
- б) латинскими буквами;
- в) целыми числами;
- г) числами и буквами.

## **А4. Укажите правильный адрес для ячейки в программе Excel:**

- а) А14С; б) 126В;
- в) АА12;
- г) В1А.

## **А5. Что обозначает кнопка на панели инструментов Форматирование в программе Excel?**

- œ
- а) увеличить разрядность;
- б) объединить и поместить в центре;
- в) уменьшить разрядность;
	- г) формат с разделителями.

#### **А6. Опишите числовые форматы ячеек, используемые в программе Excel:**

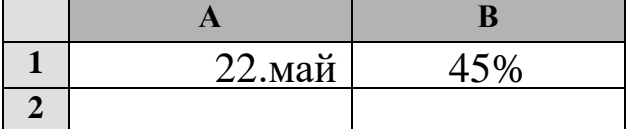

- а) A1-дата, B1-процентный;
- б) A1-формат с разделителями, B1- дата;
- в) A1- денежный, B1-процентный;
- г) A1- дата, B1- денежный.

**А7. Дан фрагмент электронной таблицы программы Excel, содержащей числа и формулы. Какая формула будет в ячейке С2 после копирования в нее формулы из ячейки С1?**

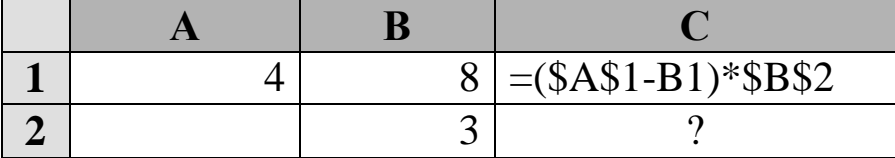

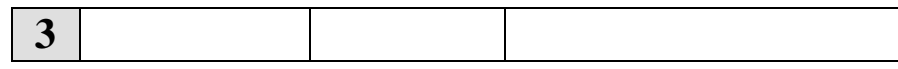

a) =  $($A$1-SB$2)*$B$1;$  $6) = (\$A\$1-B2)*\$B\$2;$ 

 $B) = (\$A\$1-B2)*\$B\$1;$ 

 $r$ ) = (\$A\$2-B2)\*\$B\$2.

#### А8. Какие действия в программе Word позволяет выполнить следующая кнопка?

- а) разделить текст на колонки;
- б) отформатировать текст по центру;
- в) задать отступы текста;
- г) задать межстрочный интервал.

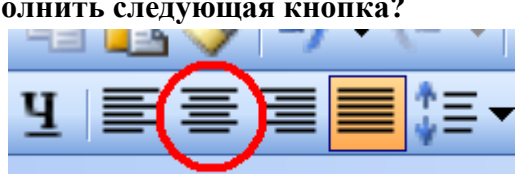

#### А9. Дан фрагмент таблицы расчета заработной платы. В какой формуле расчета допущена ошибка?

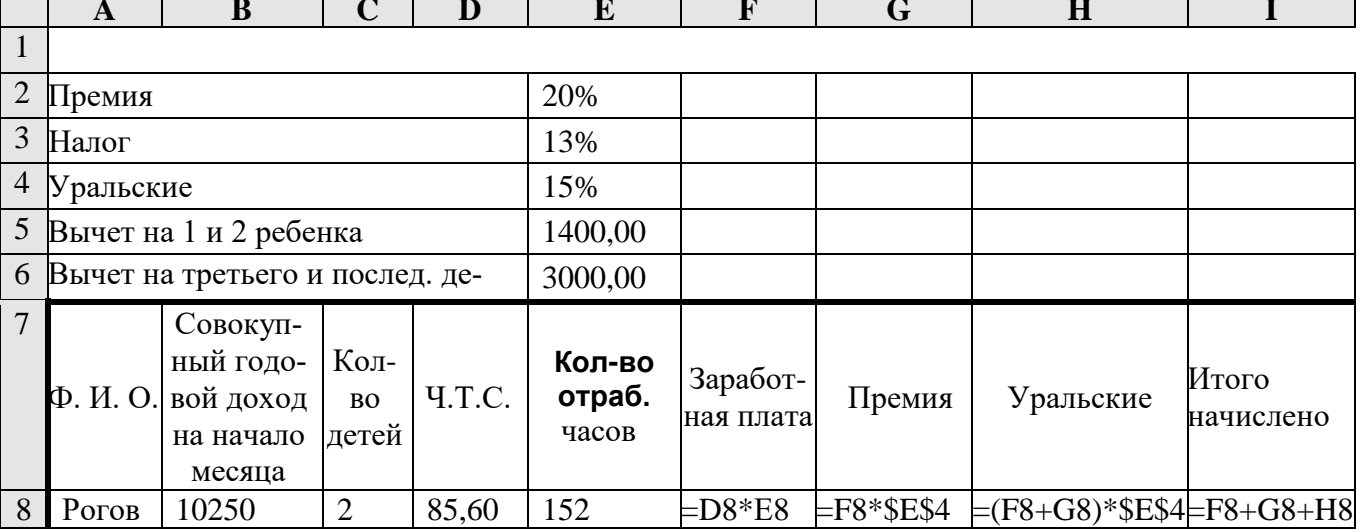

а) расчет заработной платы;

- б) расчет премии;
- в) расчет уральских;
- г) расчет итого начислено.

#### А10. Что обозначает следующий макет разметки в программе PowerPoint?

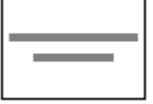

- а) титульный слайд;
- б) заголовок и объект;
- в) только заголовок;
- г) заголовок, текст и объект.

## 3 вариант

#### А1. К какому типу программ относятся программы редактирования текста?

- а) прикладное программное обеспечения;
- б) системное программное обеспечение;
- в) системы программирования;
- г) нет правильного ответа.

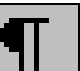

#### **А2. Что означает кнопка <u>Ши</u>на панели инструментов в программе Word?**

- а) курсив;
- б) междустрочный интервал;
- в) непечатаемые знаки;
- г) надпись.

#### **А3. Укажите правильно написанный адрес для ячейки в программе Excel:**

- а) А12С;
- б) В126;
- в) 123С;
- г) Г15.

#### **А4. В электронной таблице выделен диапазон ячеек А1:D2. Сколько ячеек входит в этот диапазон?**

- а) 3;
- б) 5;
- в) 6;
- г) 8.

#### **А5. Что обозначает кнопка на панели инструментов Форматирование в программе Excel?**

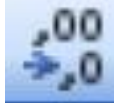

- а) увеличить разрядность;
- б) объединить и поместить в центре;
	- в) уменьшить разрядность;
	- г) формат с разделителями.

#### **А6. Опишите числовые форматы ячеек, используемые в программе Excel:**

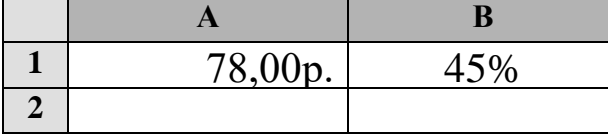

а) A1-дата , B1-процентный;

б) A1-формат с разделителями , B1- дата;

- в) A1- денежный , B1-процентный;
- г) A1- дата, B1- денежный.

#### **А7. Дан фрагмент электронной таблицы программы Excel, содержащей числа и формулы. Какое значение будет в ячейке D3 после выполнения расчетов по формулам?**

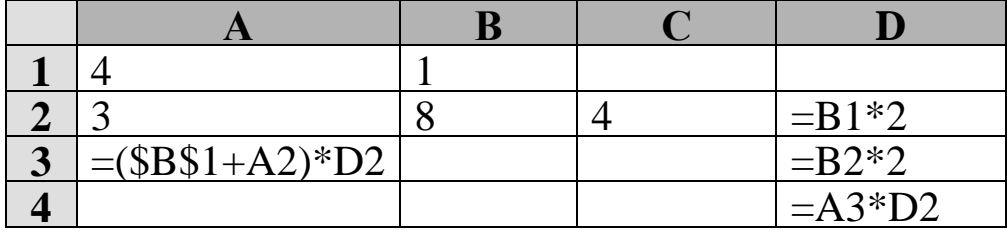

а) 14;

- б) 6;
- в) 16
- г) 8.

#### **А8. Какой вид списка в текстовом редакторе Word отсутствует?**

- а) маркированный;
- б) разноуровневый;
- в) нумерованный;

г) многоуровневый.

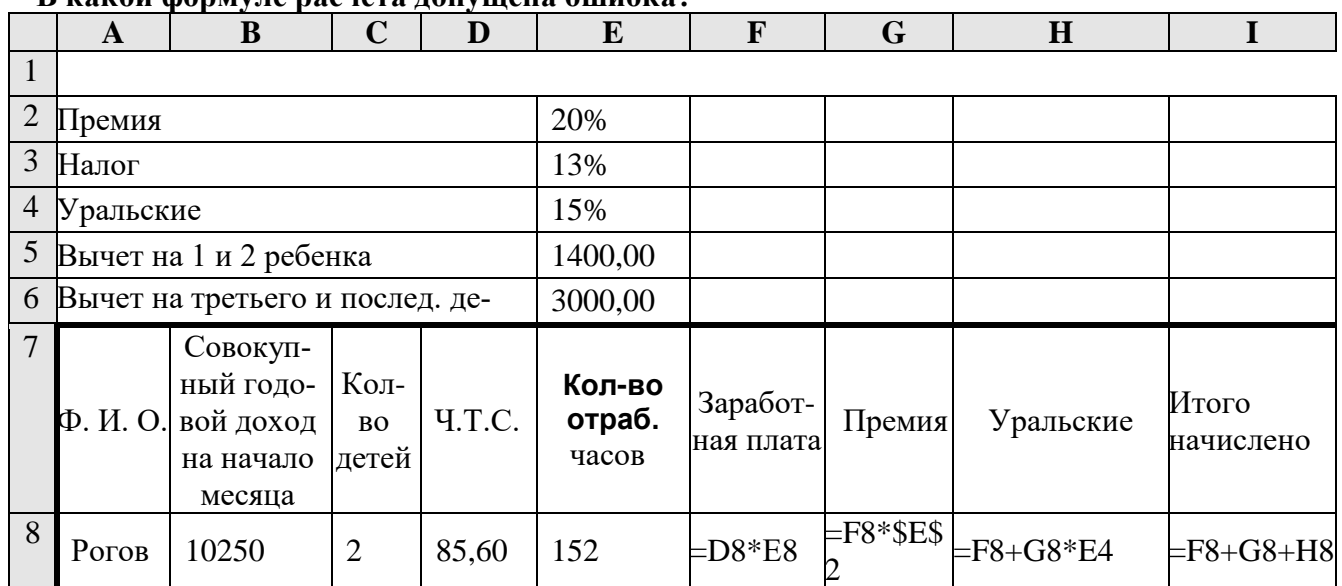

#### А9. Дан фрагмент таблицы расчета заработной платы.  $\overline{R}$  какой формуле расчета лопущена ощибка?

- а) расчет заработной платы;
- б) расчет премии;
- в) расчет уральских;
- г) расчет итого начислено.

## А10. Что обозначает следующий макет разметки в программе PowerPoint?

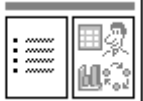

- а) титульный слайд;
- б) заголовок и объект;
- в) только заголовок;
- г) заголовок, текст и объект.

## 4 вариант

## А1. Прикладное программное обеспечение - это:

- а) справочное приложение к программам;
- б) утилиты;

в) текстовый и графический редакторы, обучающие и тестирующие программы, игры;

г) стандартные программы ввода - вывода.

# А2. Что означает кнопка

# на панели инструментов в программе Word?

- а) курсив;
- б) межстрочный интервал;
- в) непечатаемые знаки;
- г) надпись.

#### АЗ. В электронной таблице Excel выделен диапазон ячеек А1:С2. Сколько ячеек входит в этот диапазон?

a)  $3:$  $6) 5:$ 

- $B) 6:$
- $r)$  8.

Σ

## А4. Строки в Excel обозначаются:

- а) русскими буквами;
- б) латинскими буквами:
- в) целыми числами;
- г) числами и буквами.

## А5. Что обозначает кнопка на Стандартной панели инструментов в программе Excel?

- а) денежный формат;
- б) объединить и поместить в центре;
- в) уменьшить разрядность;
- г) автосумма.

#### А6. Опишите числовые форматы ячеек, используемые в программе Excel:

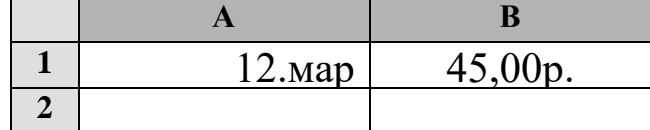

- а) А1-дата, В1-процентный;
- б) А1-формат с разделителями, В1-дата;
- в) А1- денежный, В1-процентный;
- г) А1- дата, В1- денежный.

А7. Дан фрагмент электронной таблицы программы Excel, содержащей числа и формулы. Какая формула будет в ячейке С4 после копирования в нее формулы из ячейки  $C1?$ 

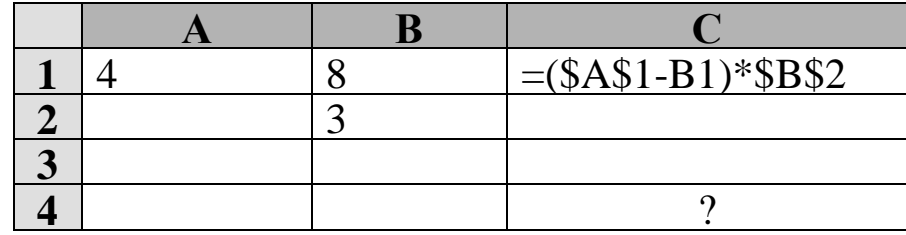

- a) =  $($A$1-B1)*$B$4;$
- $6) = (\$A\$1-B4)*\$B\$2;$
- $B) = (\$A\$4-B4)*\$B\$2;$
- $r$ ) = (\$A\$4-B4) \* \$B\$4.

#### А8. Клавишу Enter в программе Word необходимо нажимать:

- а) в конце строки;
- б) в конце предложения;
- в) в конце абзаца;
- г) в конце слова.

#### А9. Дан фрагмент таблицы расчета заработной платы. В какой формуле расчета допущена ошибка?

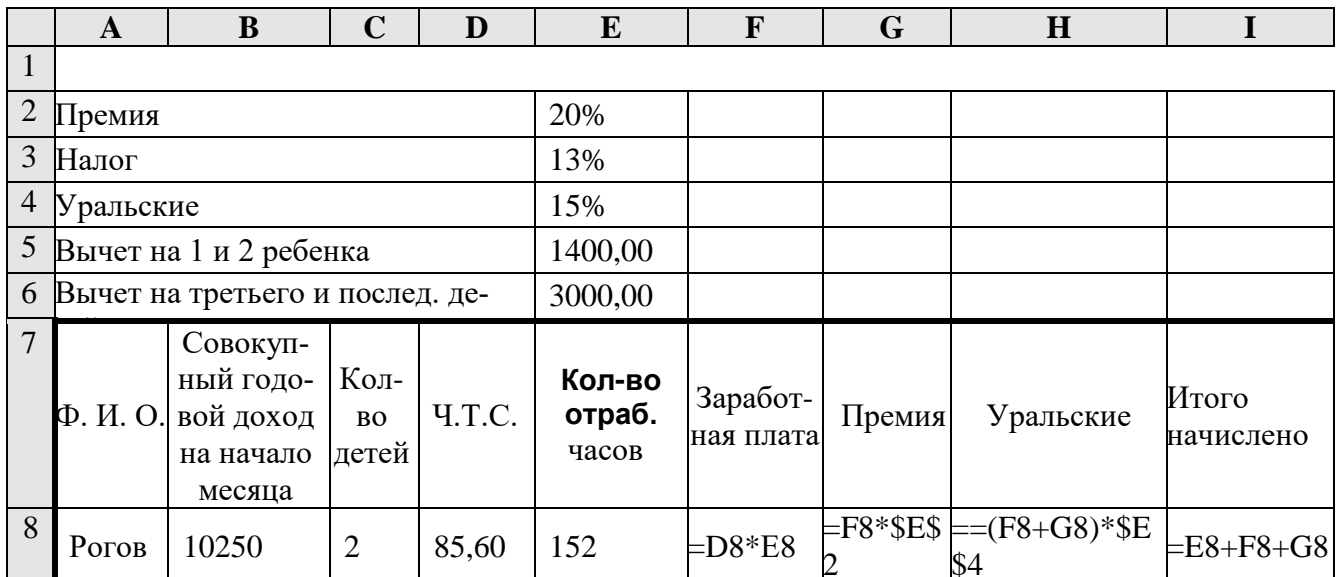

а) расчет заработной платы;

б) расчет премии;

в) расчет уральских;

г) расчет итого начислено.

#### А10. Что обозначает следующий макет разметки в программе PowerPoint?

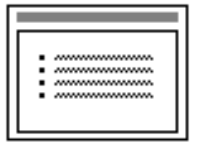

а) титульный слайд:

б) заголовок и текст;

в) только заголовок;

г) заголовок, текст и объект.

## 5 вариант

#### А1. К какому типу программ относится операционная система?

- а) прикладное программное обеспечение;
- б) системное программное обеспечение;
- в) системы программирования;
- г) нет правильного ответа.

$$
\mathbf{x}^{-}
$$

#### 

а) курсив;

б) полужирный;

- в) непечатаемые знаки;
- г) надпись.

## АЗ. Какие ссылки в программе Excel при копировании изменяются?

- а) абсолютные:
- б) относительные;
- в) абсолютные и относительные;
- г) нет правильного ответа.

#### А4. Найдите все типы данных, которые могут вводиться в ячейку в программе Excel:

а) текстовые, графические, числовые и формулы;

б) числовые и формулы;

в) тестовые и формулы;

г) числовые, текстовые и формулы.

#### **А5. Что обозначает кнопка на панели инструментов Форматирование в программе Excel?**

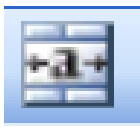

- а) увеличить разрядность;
- б) объединить и поместить в центре;
- в) уменьшить разрядность;
- г) формат с разделителями.

#### **А6. Выберите способ выравнивания текста в ячейке В3:**

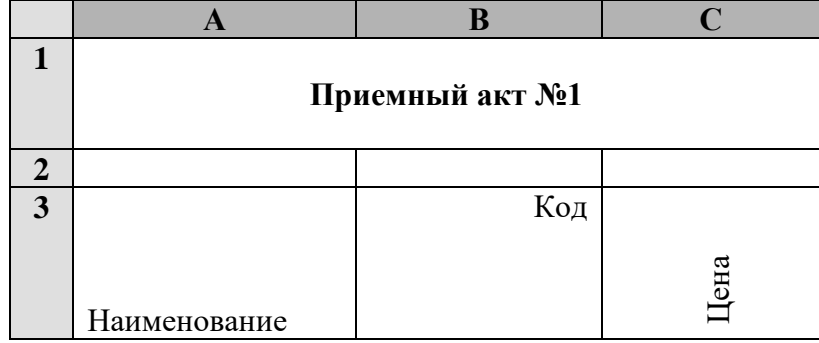

а) по вертикали по центру, по горизонтали по центру;

б) по вертикали по верхнему краю, по горизонтали по правому краю;

в) по вертикали по нижнему краю, по горизонтали по левому краю;

г) по вертикали по верхнему краю, по горизонтали по центру.

#### **А7. Дан фрагмент электронной таблицы программы Excel, содержащей числа и формулы. Какое значение будет в ячейке D4 после выполнения расчетов по формулам?**

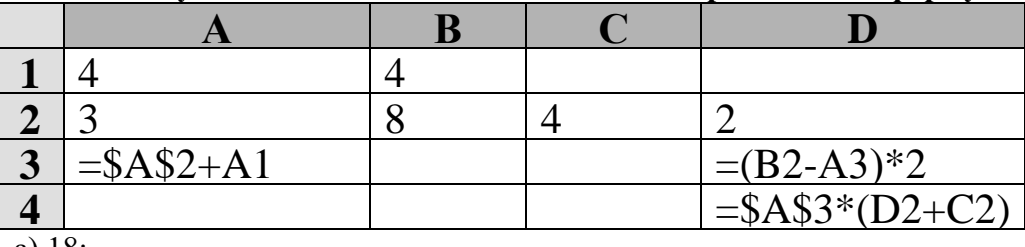

а) 18;

б) 2;

в) 42;

г) 12.

#### **А8. Можно ли удалить неверно набранный символ?**

а) да, нажать клавишу Backspace, если курсор левее символа; нажать клавишу Delete, если курсор правее символа;

б) да, нажать клавишу Backspace, если курсор правее символа; нажать клавишу Delete, если курсор левее символа;

в) да, нажать клавишу Esc;

г) нельзя.

#### **А9. Дан фрагмент таблицы расчета заработной платы. Найдите правильную формулу расчета уральских:**

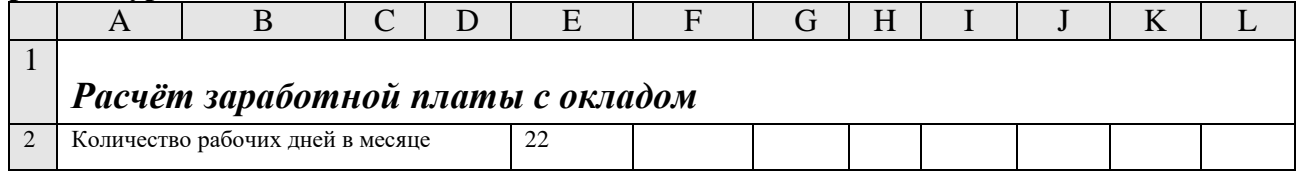

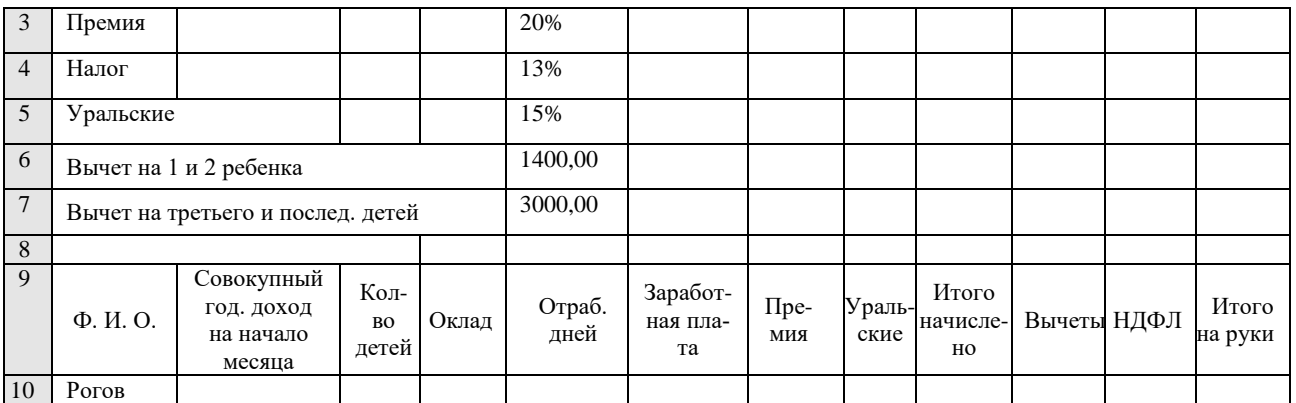

 $a) = G10*E5;$ 

 $(6) = (F10+G10)*E5;$ 

 $B) = F10*SE5;$ 

 $r$ ) = (F10+ G10)\*\$E\$5.

#### **А10. В каком режиме в программе PowerPoint создаются слайды?**

а) показ слайдов;

- б) сортировщик слайдов;
- в) обычном;
- г) во всех режимах.

## **6 вариант**

#### **А1. Операционная система - это:**

а) комплекс взаимосвязанных управляющих и обслуживающих средств, обеспечивающих автоматическое управление ЭВМ;

б) стандартные программы ввода – вывода;

в) программы для выполнения расчетов;

г) комплекс программ для создания текстов.

$$
K_{\text{KHOLKA}} \left| \boldsymbol{K} \right|
$$

## **А2. Что означает кнопка на панели инструментов в программе Word?**

а) курсив;

б) междустрочный интервал;

- в) непечатаемые знаки;
- г) надпись.

#### **А3. Сколько рабочих листов по умолчанию имеет рабочая книга в программе Excel?**

- а) 3 рабочих листа;
- б) 2 рабочих листа;
- в) 1 рабочий лист;
- г) 4 рабочих листа.

## **А4. Укажите неправильный адрес для ячейки в программе Excel:**

- а) A708;
- б) Ж45;
- в) АА167;
- г) Н45.

#### **А5. Что обозначает кнопка на панели инструментов Форматирование в программе Excel?**

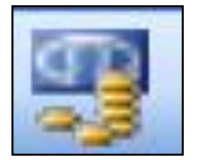

а) процентный формат;

б) формат с разделителями;

в) денежный формат;

г) увеличить разрядность.

#### $\overline{\mathbf{R}}$  $\mathbf C$  $\mathbf{A}$  $\mathbf{1}$ Приемный акт №1  $\overline{2}$  $\overline{\mathbf{3}}$ Кол Цена Наименование

### Аб. Выберите способ выравнивания текста в ячейке А3:

а) по вертикали по нижнему краю, по горизонтали по центру;

б) по вертикали по верхнему краю, по горизонтали по правому краю;

в) по вертикали по нижнему краю, по горизонтали по левому краю;

г) по вертикали по верхнему краю, по горизонтали по центру.

#### А7. Дан фрагмент электронной таблицы программы Excel, содержащей числа и формулы. Какая формула будет в ячейке СЗ после копирования в нее формулы из ячейки  $C1?$

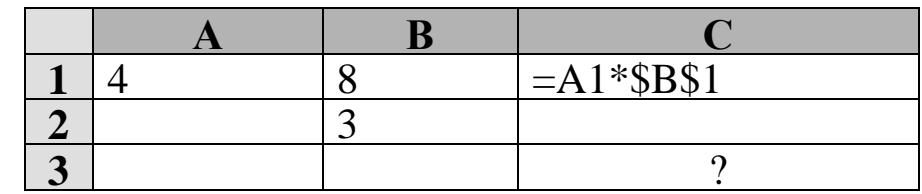

a) = $A3*SB$3;$ 

 $6) = $A$1*$B$3;$ 

 $B) = A3*SB$1;$ 

 $r$ ) = \$A\$3\*\$B\$3.

#### А8. Для какой цели может использоваться команда Файл - Сохранить как?

а) для сохранения документа под другим именем или в другом текстовом формате;

- б) для сохранения документа с таблицей в формате рабочей Книги Excel;
- в) для сохранения документа с графическими данными;
- г) для получения справки о сохранении документов.

## А9. Дан фрагмент таблицы расчета заработной платы. Найдите правильную формулу расчета заработной платы:

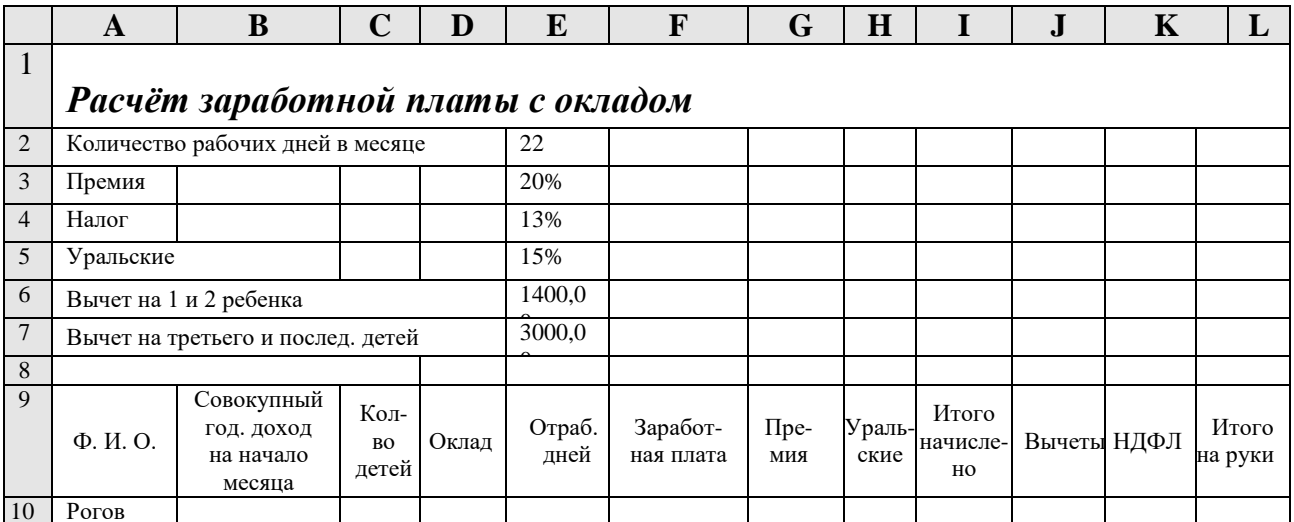

 $a) = E10*D10;$ 

$$
6) = D10*SE\$2;
$$

 $B) = D10/SE$2;$ 

 $\hat{\bf r}$ ) = D10/\$E\$2\*E10.

## А10. В каких режимах программы PowerPoint можно быстро поменять слайды места- $ML<sup>2</sup>$

- а) показ слайдов, сортировщик слайдов;
- б) обычный, сортировщик слайдов;
- в) обычный, показ слайдов;
- г) во всех режимах.

# 7 вариант

#### А1. К какому типу программ относится программа калькуляции блюд?

а) прикладные программы обеспечения;

- б) системное программное обеспечение;
- в) системы программирования;
- г) нет правильного ответа.

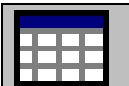

А2. Что означает кнопка на Стандартной панели инструментов в программе Word?

- а) добавить/вставить таблицу;
- б) нарисовать таблицу;
- в) разбить ячейки;
- г) автоформат таблицы.

#### АЗ. В Excel формула не может включать в себя:

- а) числа;
- б) имена ячеек;
- в) текст;
- г) знаки арифметических операций.

#### А4. В электронной таблице Excel выделен диапазон ячеек А1:В3. Сколько ячеек входит в этот диапазон?

- a)  $3:$
- $6) 5:$
- $B) 6$ ;

## А5. Что обозначает кнопка на Стандартной панели инструментов в программе Excel?

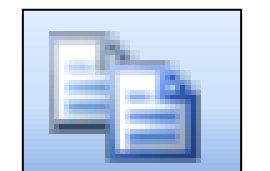

- а) копировать фрагмент:
- б) вставить фрагмент;
- в) денежный формат;
- г) автосумма.

## Аб. Опишите числовой формат, используемый в программе Excel, для ячейки A1:

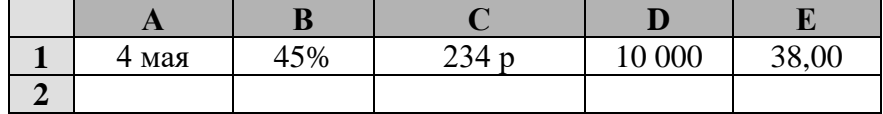

а) денежный формат;

б) числовой формат с разлелителем:

в) процентный формат;

г) дата.

А7. Дан фрагмент электронной таблицы программы Excel, содержащей числа и формулы. Какая формула будет в ячейке С2 после копирования в нее формулы из ячейки  $C1?$ 

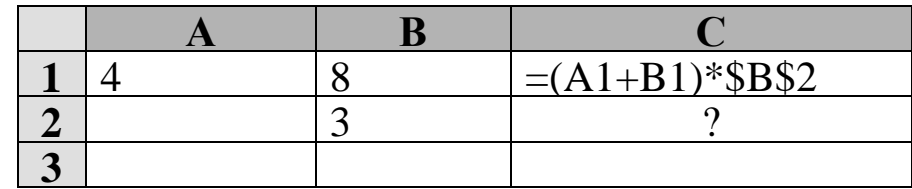

a) =  $(A1+B1)*B2$ ;

 $6) = (\$A\$1+B2)*\$B\$2;$ 

 $B) = (A2+B2)*\$B\$2;$ 

 $r = (A2+B2)*SB$3.$ 

## А8. Можно ли изменить в программе Word расстояние между буквами в отдельном слове?

а) нельзя, все слова в абзаце печатаются с одинаковым расстоянием между буква**ми:** 

б) можно, необходимо выделить это слово и использовать команду Формат-Шрифт-Интервал;

в) можно, необходимо выделить это слово и использовать команду Формат-Абзац; г) можно, необходимо выделить это слово и использовать команду Формат-Табуляция.

## А9. Дан фрагмент таблицы расчета заработной платы. Найдите правильную формулу расчета итого начислено:

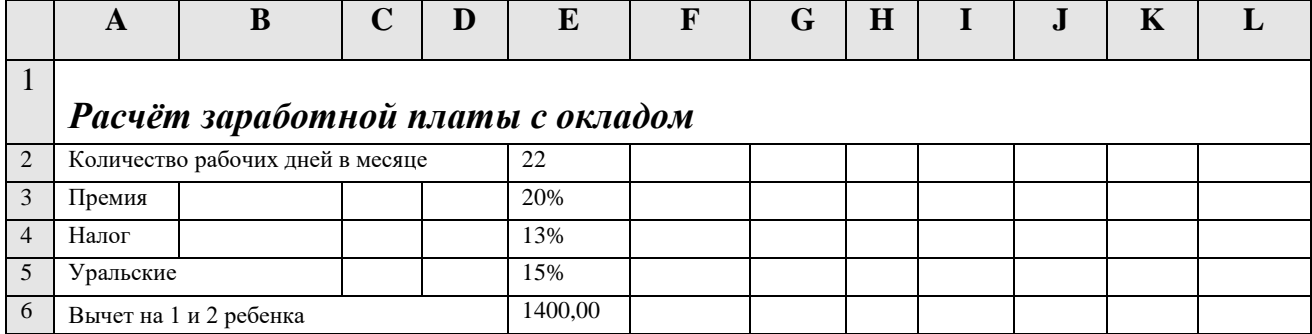

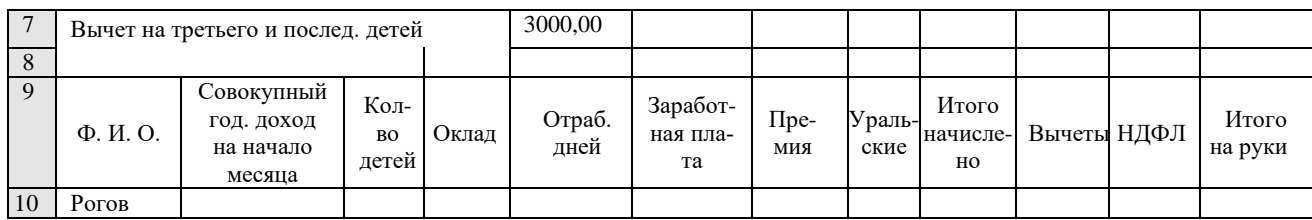

- $a$ ) = F10+G10+H10;
- $6$ ) = F10+G10;
- $B = E10+F10;$
- $r$ ) = E10+F10+G10.

#### **А10. В каком режиме в программе PowerPoint можно выбрать разметку слайдов?**

- а) показ слайдов;
- б) сортировщик слайдов;
- в) обычный;
- г) во всех режимах.

## **8 вариант**

#### **А1. К какому типу программ относятся антивирусные программы?**

- а) прикладное программное обеспечение;
- б) системное программное обеспечение;

ш

- в) инструментальные системы;
- г) нет правильного ответа.

## А2. Что означает кнопка **На панели инструментов «Форматирование»** в про-

#### **грамме Word?**

- а) форматирование по центру;
- б) задание межстрочного интервала;
- в) разбивка текста на колонки;
- г) маркеры (маркированный список).

#### **А3. Укажите неправильно написанный адрес для ячейки в программе Excel:**

- а) A708;
- б) Д45;
- в) О456;
- г) D55.

#### **А4. Какие ссылки в программе Excel при копировании не изменяются?**

- а) абсолютные;
- б) относительные;
- в) абсолютные и относительные;
- г) нет правильного ответа.

#### **А5. Что обозначает кнопка на Стандартной панели инструментов в программе Excel?**

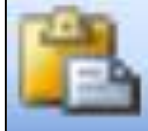

- а) копировать фрагмент;
- б) вставить фрагмент;
- в) денежный формат;
- г) автосумма.

#### **А6. Опишите числовой формат, используемый в программе Excel, для ячейки B1:**

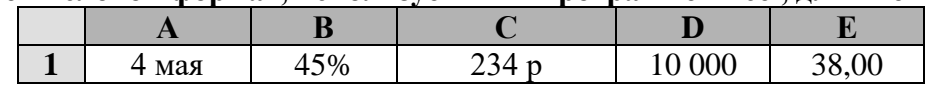

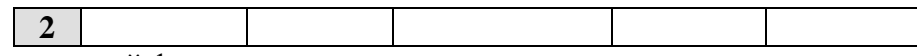

а) денежный формат;

б) числовой формат с разделителем;

в) процентный формат;

г) дата.

А7. Дан фрагмент электронной таблицы программы Excel, содержащей числа и формулы. Какая формула будет в ячейке С2 после копирования в нее формулы из ячейки  $C1?$ 

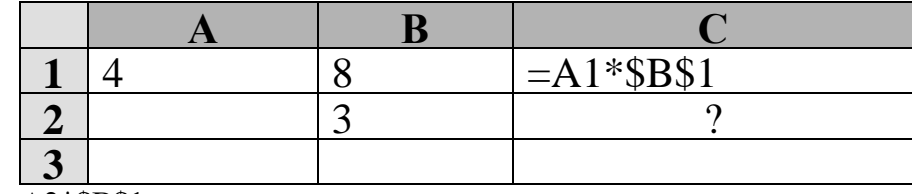

a) = $A2*SB$1;$ 

 $6) = A2*SB$2;$ 

- $B) = A1*SB$2;$  $r) = A3*SB$2.$
- 

## А8. Можно ли в программе Word обвести часть текста рамкой?

а) да, для этого нужно воспользоваться «Формат - Границы и заливка»;

б) да, для этого нужно воспользоваться параметрами страницы;

в) да, это можно сделать с помощью пункта «Поля - Параметры страницы»:

г) нет, можно задать рамку только для целой страницы.

#### А9. Дан фрагмент таблицы расчета заработной платы. Найдите правильную формулу **nacueta Home**

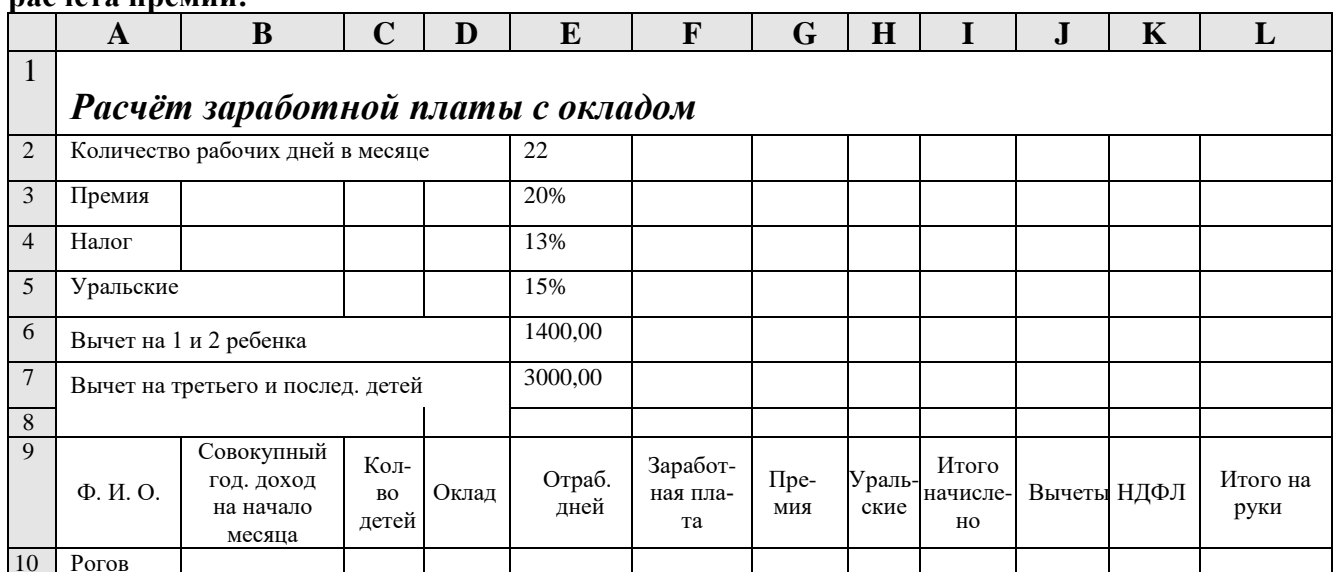

- $a) = F10*SE$4;$
- $6$ ) = F10\*\$E\$3;
- $B) = F10*E3;$
- $r$ ) = D10/\$E\$2\*E10.

#### А10. Какая программа используется при разработке презентации?

a) Microsoft PowerPoint;

- 6) Microsoft Word;
- B) Microsoft Excel:
- г) Microsoft Access.

## 9 вариант

#### А1. Какие программы выполняют редактирование текстов, создание таблиц?

- а) системные;
- б) прикладные;
- в) инструментальные;
- г) нет варианта ответа.

#### А2. Что означает приведённая кнопка L в программе Word?

- а) печать локумента:
- б) сохранение документа;
- в) открытие документа;
- г) создание документа.

## АЗ. Диапазон в программе Excel - это:

- а) все ячейки одной строки;
- б) совокупность клеток, образующих в таблице область прямоугольной формы;
- в) все ячейки одного столбца;
- г) множество допустимых значений.

## А4. Найдите среди перечисленных формул формулу только с абсолютными ссылками:

ا کا

1 на «Стандартной» панели инструментов

- a) =  $GS2 + D6$ :
- $6) = $AF10 + D6;$
- $B) =$ SR\$7+ SD\$6:
- $r) = C6 + D6.$

#### А5. Что обозначает кнопка на панели инструментов Форматирование в программе Excel?

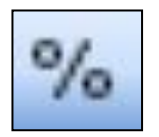

- а) увеличить разрядность;
- б) объединить и поместить в центре;
- в) уменьшить разрядность:
- г) процентный формат.

#### А6. Опишите числовой формат, используемый в программе Excel, для ячейки C1:

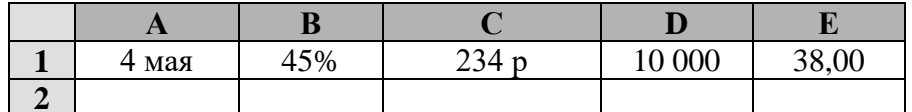

а) ленежный формат:

- б) числовой формат с разделителем;
- в) процентный формат;
- г) дата.

А7. Дан фрагмент электронной таблицы программы Excel, содержащей числа и формулы. Какая формула будет в ячейке СЗ после копирования в нее формулы из ячейки  $C1?$ 

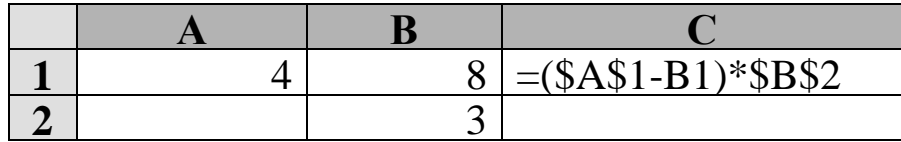

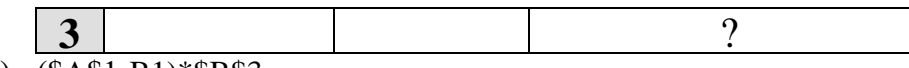

a) =  $($A$1-B1)*$B$3;$  $(6) = (\$A\$1-C3)*\$B\$2;$  $B) = (\$A\$1-B3)*\$B\$4;$ 

 $r$ ) = (\$A\$1-B3)\*\$B\$2.

# А8. Основными параметрами страницы в программе Word являются:

- а) поля, ориентация;
- б) гарнитура, размер, начертание;
- в) отступ, интервал;
- г) стиль, шаблон.

## А9. Дан фрагмент таблицы расчета заработной платы. Найдите правильную формулу расчета итого на руки:

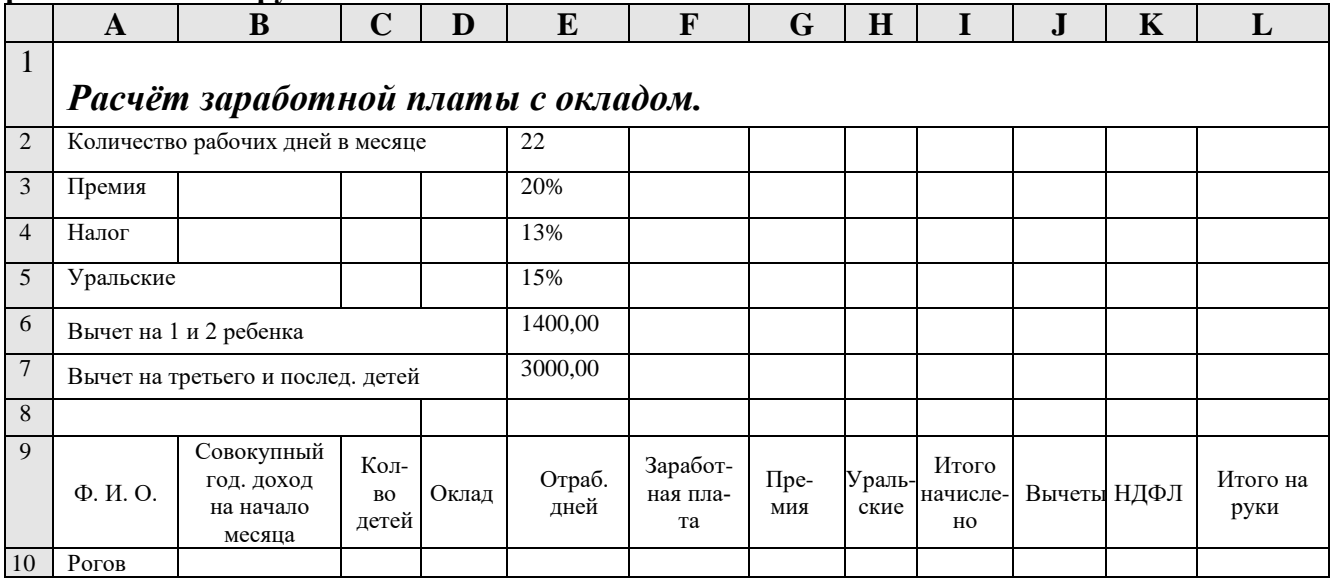

 $a) = I10-J10;$ 

 $6$ ) = I10-K10;

 $B) = F10*E3;$ 

 $r$ ) = I10+K10.

# A10. Что такое презентация PowerPoint?

- а) устройство компьютера, управляющее работой слайдов;
- б) прикладная программа для обработки электронных таблиц;
- в) текстовый документ, содержащий набор рисунков, фотографий, диаграмм;
- г) демонстрационный набор слайдов, подготовленных на компьютере.

# 10 вариант

## А1. К какому типу программ относятся программы для создания рисунков?

- а) прикладные программы обеспечения;
- б) системное программное обеспечение;
- в) системы программирования;
- г) нет правильного ответа.

$$
\mathbb{H}
$$

#### на панели инструментов в программе Word? А2. Что означает кнопка

а) форматирование по центру;

- б) задание межстрочного интервала;
- в) задание нумерации (нумерованного списка);

г) разбивка текста на колонки.

# АЗ. Основным элементом электронной таблицы Excel является:

- а) таблица;
- б) строка:
- в) столбец:
- г) ячейка.

А4. Найдите среди перечисленных формул формулу только с относительными ссылка**ми:** 

> $a) = G$2 + D6$ ;  $6$ ) = \$AF10+ D6;  $B) =$ SR\$7+ SD\$6:  $r) = C6 + D6.$

А5. Что обозначает кнопка на панели инструментов Форматирование в программе Excel?

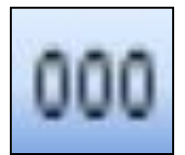

а) увеличить разрядность;

б) объединить и поместить в центре;

в) уменьшить разрядность;

г) формат с разделителями.

А6. Опишите числовой формат, используемый в программе Excel, для ячейки D1:

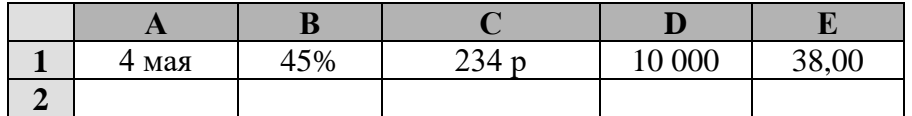

а) денежный формат;

б) числовой формат с разделителем:

в) процентный формат;

г) дата.

А7. Дан фрагмент электронной таблицы программы Excel, содержащей числа и формулы. Какая формула будет в ячейке СЗ после копирования в нее формулы из ячейки  $C1?$ 

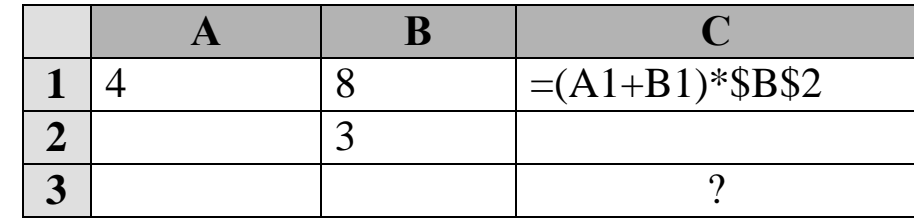

a)  $=(A3+B3)*SB$2;$ 

 $(6) = (A1+B3)*SB$3;$ 

- $B) = (A3+B3)*SB$4;$
- $r = (A2+B3)*SB$2.$

## А8. В процессе форматирования абзацев в программе Word изменяются:

- а) размеры символов;
- б) параметры абзаца:
- в) последовательность символов, слов, абзацев;
- г) параметры страницы.

А9. Дан фрагмент таблицы расчета заработной платы. Найдите правильную формулу расчета НДФЛ:

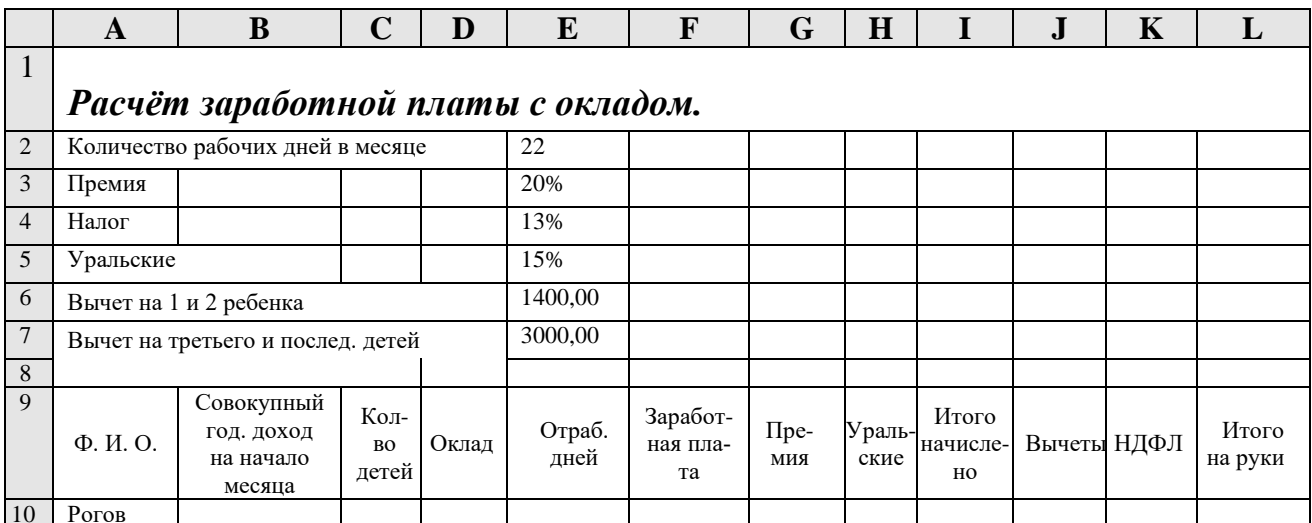

a) = $I10 - J10*SE$3;$ 

 $6$ ) = F10\*\$E\$3;

 $B) = (I10-J10)*SES4;$ 

 $r$ ) = (110-J10)\* E4.

## А10. Программа PowerPoint используется для создания:

а) Internet-страниц с целью обеспечения широкого доступа к имеющейся информашии:

б) текстовых документов, содержащих графические объекты;

в) презентаций с целью повышения эффективности восприятия и запоминания информации;

г) таблиц с целью повышения эффективности вычисления формульных выражений.

#### 5.2. Время на подготовку и выполнение:

подготовка 5 мин.; выполнение 1 час 15 мин.; оформление и сдача 10 мин.; всего 1 час  $30$  мин.

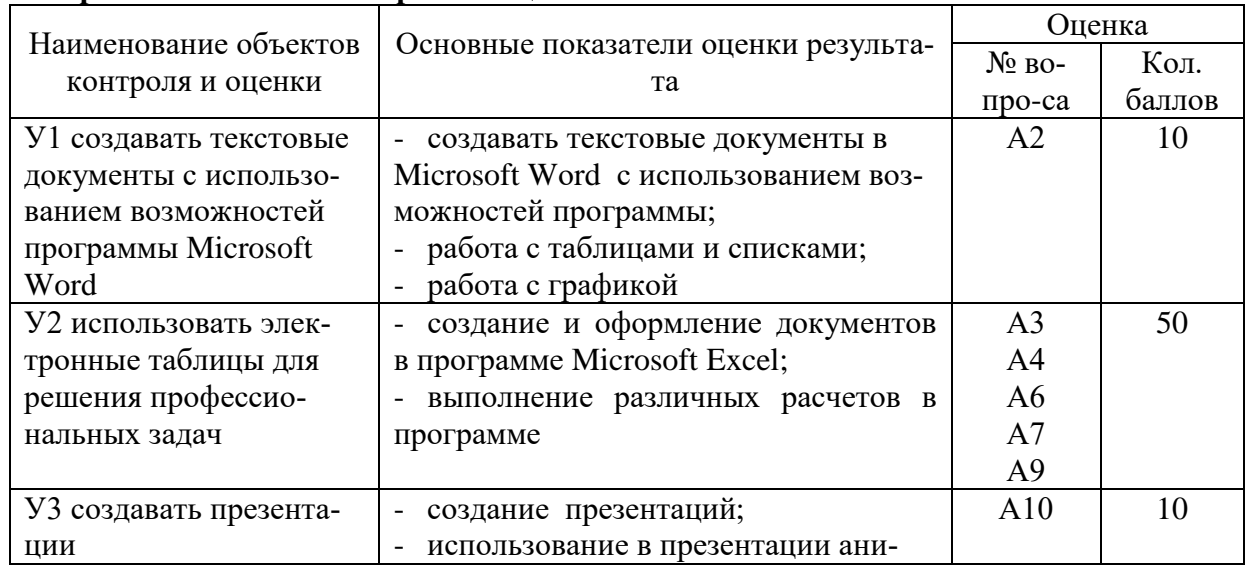

## 5.3. Перечень объектов контроля и опенки

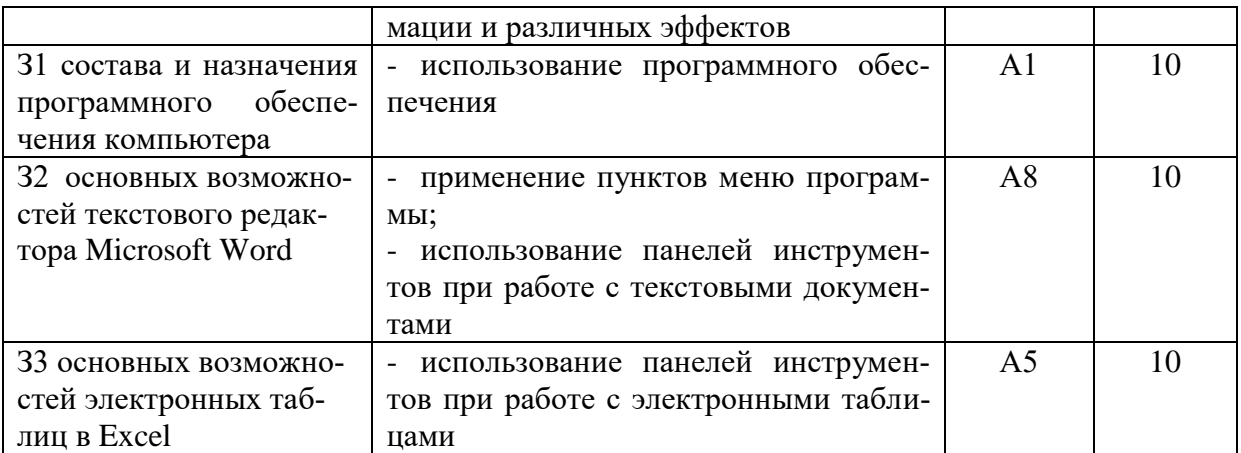

За правильный ответ на вопросы выставляется положительная оценка - 10 баллов.<br>За неправильный ответ на вопросы или неверное решение задачи выставляется отрицательная оценка - 0 баллов.

## Шкала оценки образовательных достижений

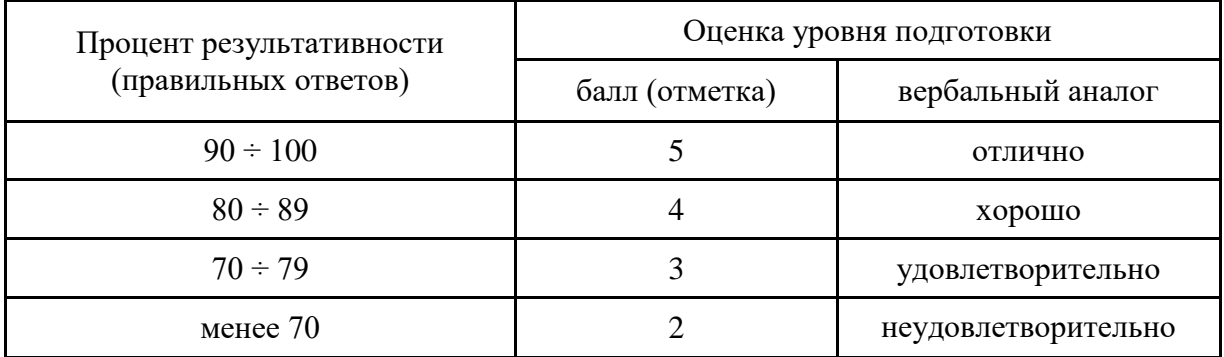

## Пакет экзаменатора

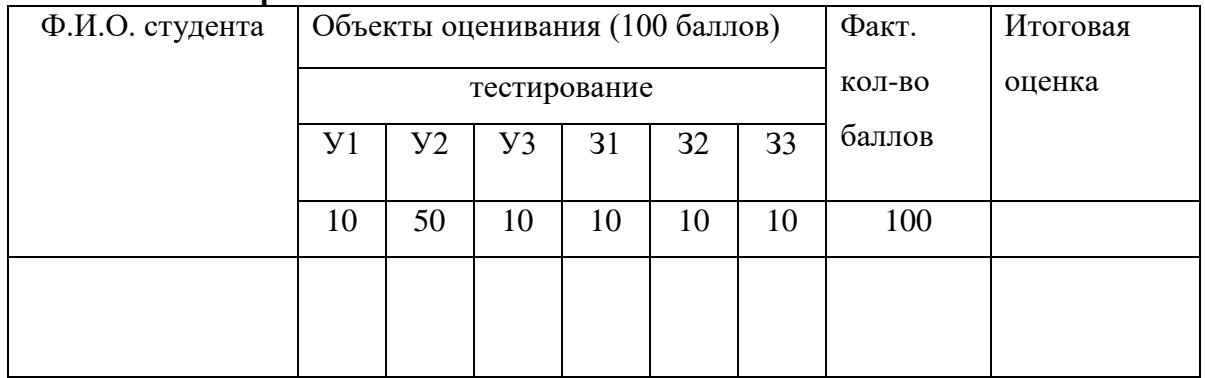

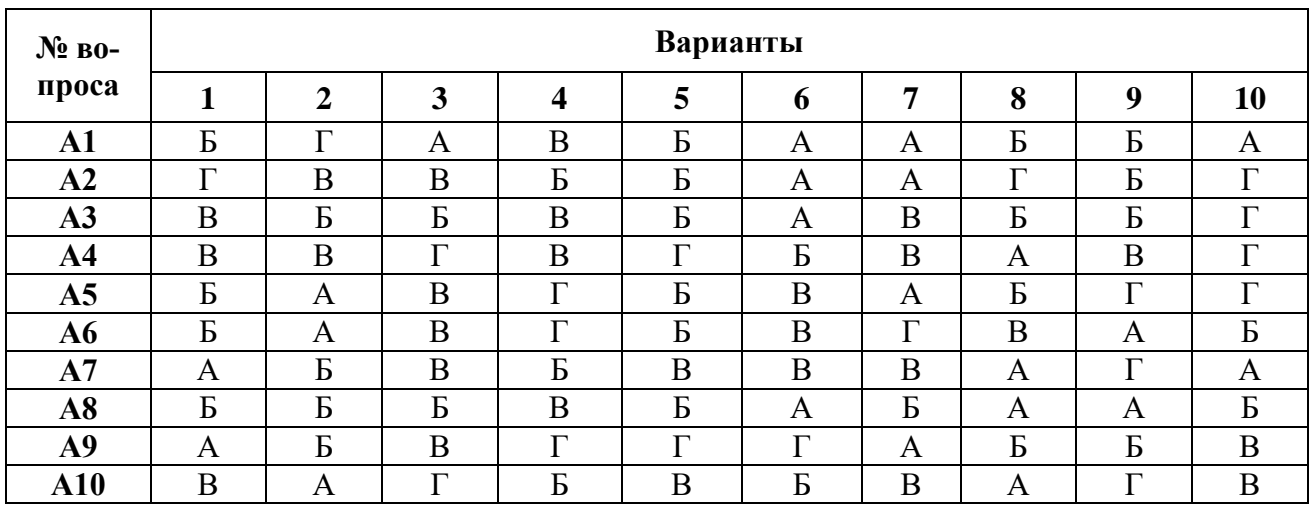

## **Ключ**

## **5.4. Перечень материалов, оборудования и информационных источников, используемых в аттестации**

Оборудование лаборатории:

- рабочее место преподавателя;
- программно-методический комплекс «Информационные технологии»;
- тестовая система;
- посадочные места по количеству обучающихся.

Технические средства обучения:

- персональные компьютеры;
- интерактивная доска с программным обеспечением;
- сервер преподавателя.

#### **Список использованных источников**

### **Основные источники:**

- 1. Михеева Е.В. Информационные технологии в профессиональной деятельности: учеб. пособие для сред. проф. образ. – М.: Издательство «Академия», 2010. -384 с.
- 2. Михеева Е.В. Практикум по информатике: учеб. пособие для сред. проф. образ. М.: Издательство «Академия», 2010. – 192 с.
- 3. Богатов Ф.Г. Практикум по информатике: Word Excel Access: Учебное пособие 2-е изд., перераб. / Ф.Г. Богатов - М.: Щит-М, 2010. - 264 с.
- 4. Немцова Т.И., Назарова Ю.В. Практикум по информатике: Учебное пособие / Т.И. Немцова, Ю.В. Назарова. – М.: ИНФРА-М, 2011. - 320с.
- 5. Астафьева Н.Е. Информатика и ИКТ: практикум для профессий и специальностей технического и социально-экономического профилей: учебное пособие для нач. и сред. проф. образования. – М.: Издательский центр «Академия», 2012. – 272 с.

## **Интернет-ресурсы:**

- 1. Электронный ресурс «Информационно-образовательный для учителя информатики и ИКТ». Форма доступа: <http://www.klyaksa.net/>
- 2. Электронный ресурс «Методическая копилка учителя информатики». Форма доступа: [http://www.metod-kopilka.ru](http://www.metod-kopilka.ru/)
- 3. Электронный ресурс «Архив учебных программ и презентаций». Форма доступа: [http://www.rusedu.ru](http://www.rusedu.ru/)
- 4. Электронный ресурс «Образовательные ресурсы Интернета Информатика». Форма доступа: [http://www.alleng.ru](http://www.alleng.ru/)

## **Дополнительные источники:**

- 1. Астафьева Н.Е. Информатика и ИКТ: Практикум для профессий и специальностей. - М.: ИЦ Академия, 2014. – 286 с.
- 2. Макарова Н.В., Волков В.Б. Информатика: Учебник для вузов. СПб.: Питер, 2011. – 576 с.: ил.